## **[20 clever tricks for YouTube](https://www.cumsafacsingur.ro/20-clever-tricks-for-youtube-that-no-one-knows-about/) [that no one knows about](https://www.cumsafacsingur.ro/20-clever-tricks-for-youtube-that-no-one-knows-about/)**

outube is undoubtedly one of the best sites on the net. There are millions of people watching videos and movies on it at any moment. But there are plenty of tricks you can apply to make your viewing experience more enjoyable and more simple. We put together 20 of the best ones.

#### **1. How to make GIFs**

Just add the letters "GIF" at the start of the YouTube URL, like this:

 $\pmb{\times}$ 

You will be taken to the [YouTube to GIF website](https://www.gifyoutube.com/), where you can set the length of the GIF you want to create and give it a title.

 $\pmb{\times}$ 

### **2. How to find your favourite artist's page**

Simply write  $# +$  the artist's name (without spaces) in the search bar:

 $\pmb{\times}$ 

You can find full albums of any given artist in the Albums section.

#### **3. [How to find tracks for karaoke](https://chrome.google.com/webstore/detail/musixmatch/gfenjblodoldnbiddmggcbkcapiolbig)**

 $\pmb{\times}$ 

Musixmatch is a free app for Chrome which provides subtitles for music videos. It contains the lyrics to more than seven million songs in 32 different languages.

## **4. [How to find out what song is playing](http://mooma.sh/) [in a video](http://mooma.sh/)**

 $\pmb{\times}$ 

[MooMa.sh](http://mooma.sh/) can help you identify any song or melody playing in a YouTube video. All you have to do is copy and paste the link.

#### **5. How to use Theatre Mode**

If you click on the small rectangle in the lower right corner of the video, it will be displayed in 'theatre mode'.

 $\pmb{\times}$ 

### **6. How to use Autoplay**

Toggle the Autoplay button to prevent the next video from starting automatically once the one you are currently watching has finished.

 $\pmb{\times}$ 

### **7. How to check the definition of a video**

The [Video Quality Report](https://www.google.com/intl/en/get/videoqualityreport/) programme from Google allows you to check the quality of videos which your provider offers.

 $\pmb{\times}$ 

#### **8. [How to use the new YouTube layout](http://youtube.com/testtube)**

Go to [byoutube.com/testtue](http://youtube.com/testtube) and select the **Try out the redesigned YouTube player** function. You'll be able to test the new player design, which has a transparent status bar that lets you set any screen resolution you want.

 $\pmb{\times}$ 

#### **9. How to watch YouTube on our TV**

**You can start a video on your smartphone or tablet and then watch it on a larger screen via a WiFi-enabled SMART TV.**

To do this, open YouTube on your device, launch a video and then find your TV's WiFi through the app. Your device should only be connected to that one Wi-Fi network. It normally finds it automatically, but it can be done manually as well.

## **10. How to share a video from a certain point**

Press the control key and right click the mouse and select the second option to share a video to another website which starts at a point other than the beginning.

 $\pmb{\times}$ 

## **11. How to make YouTube safe for your kids**

The [YouTube Kids](https://play.google.com/store/apps/details?id=com.google.android.apps.youtube.kids&hl=en) app for iOS and Android offers videos which are suitable for children to watch.

## **12. [How to optimise YouTube for a slow](http://youtube.com/account_playback) [connection](http://youtube.com/account_playback)**

If a video is stuttering because of your slow connection go to [youtube.com/account\\_playback](http://youtube.com/account_playback) and click on the second option.

 $\pmb{\times}$ 

## **13. How to quickly find a specific video you're looking for**

**In order to find a specific video, you can add the following words to your search terms:**

— "channel" or "playlist";

— "HD" for higher definition videos, or "3D" for videos in 3D;

— add quotation marks and the plus and minus signs in order to get more refined search results.

### **14. How to turn a YouTube audio track into an MP3**

Simply go to the [Peggo](http://peggo.co/) website.

 $\pmb{\times}$ 

## **15. How to make your own video playlist**

The site [Solon](http://solon.rocks/) can combine videos from YouTube and Vimeo, as well as audio files from SoundCloud, into one playlist.

### **16. How to watch a video in a 'floating' window**

[Floating YouTube](https://chrome.google.com/webstore/detail/floating-youtube/jjphmlaoffndcnecccgemfdaaoighkel/related?hl=en) is an app for Chrome which lets you play a YouTube video in a window which 'floats' above the rest of the screen, allowing you to get on with other things simultaneously.

 $\pmb{\times}$ 

#### **17. How to change the speed of a video**

If you click on the gear symbol in the lower right corner of any video on YouTube, you will be able to change its speed.

 $\pmb{\times}$ 

Slowing down a video can be very useful when you are watching instructions on how to do something.

#### **18. [How to keep activity private](http://youtube.com/account_privacy)**

If you are registered on YouTube, go to privacy settings and check the boxes to make sure no one can see what channels you subscribe to.

 $\pmb{\times}$ 

#### **19. How to use keyboard shortcuts**

- $K =$  pause or play
- $J =$  rewind 10 seconds
- $\blacksquare$  = fast forward 10 seconds
- $-M = turn$  off the sound
- Number  $\theta = j$ ump to the start of the video
- Numbers 1 to 9 = jump to between  $10\%$  and  $90\%$  of the way through the video.
- $"+'" = Increase font size$
- $" -" = Reduces font size$

#### **20. How to download videos from YouTube**

There are several sites and apps for Chrome to help you do this. Here's one of the best:

1. [Save From Net](http://en.savefrom.net/). You simply have to copy the video link, and it won't take long.

 $\pmb{\times}$ 

#### **[How to get rid of adverts](https://chrome.google.com/webstore/detail/adblock-for-youtube/cmedhionkhpnakcndndgjdbohmhepckk?hl=en)**

 $\pmb{\times}$ 

Google Chrome users can install the [Adblock for YouTube](https://chrome.google.com/webstore/detail/adblock-for-youtube/cmedhionkhpnakcndndgjdbohmhepckk?hl=en) extension. Now you'll be able to watch videos without any waiting!

Sursa: [brightside.me](https://brightside.me/article/20-clever-tricks-for-youtube-which-no-one-knows-about-11205/)

# **[Află cum poţi descărca o](https://www.cumsafacsingur.ro/afla-cum-poti-descarca-o-melodie-filmare-de-pe-youtube-simplu-rapid-si-fara-a-instala-o-alta-aplicatie/) [melodie / filmare de pe](https://www.cumsafacsingur.ro/afla-cum-poti-descarca-o-melodie-filmare-de-pe-youtube-simplu-rapid-si-fara-a-instala-o-alta-aplicatie/)**

## **[Youtube simplu, rapid şi fără](https://www.cumsafacsingur.ro/afla-cum-poti-descarca-o-melodie-filmare-de-pe-youtube-simplu-rapid-si-fara-a-instala-o-alta-aplicatie/) [a instala o altă aplicaţie](https://www.cumsafacsingur.ro/afla-cum-poti-descarca-o-melodie-filmare-de-pe-youtube-simplu-rapid-si-fara-a-instala-o-alta-aplicatie/)**

Toţi ascultăm muzică şi toţi intrăm pe Youtube, cea mai mare platformă online cu materiale audio-video din lume. Nu de puţine ori ne dorim să salvăm o filmare, un clip, o melodie pe calculatorul personal pentru a le muta ulterior pe un alt suport extern.

De curând am găsit o soluție foarte rapidă și foarte simplă de a descărca un clip de pe Youtube atât în format mp3, cât şi în format mp4 (la 720p). Nu aveti nevoie de niciun program ajutător, iar întregul proces durează fix 1 minut.

#### **Paşii de urmat sunt următorii:**

- 1. Intrati pe site și alegeți clipul dorit (exemplu: [https://www.youtube.com/watch?v=nYh-n7EOtMA\)](https://www.youtube.com/watch?v=nYh-n7EOtMA);
- 2. Ştergeţi din URL terminaţia "ube" (exemplu: [https://yout.com/video/nYh-n7EOtMA\)](https://yout.com/video/nYh-n7EOtMA);
- 3. După ce veţi da enter, veţi intra pe o platformă de unde puteți alege ce format doriți să salvați: mp3 sau mp4, iar după alegerea variantei dorite apăsați butonul "Record" (vezi poza de mai jos).

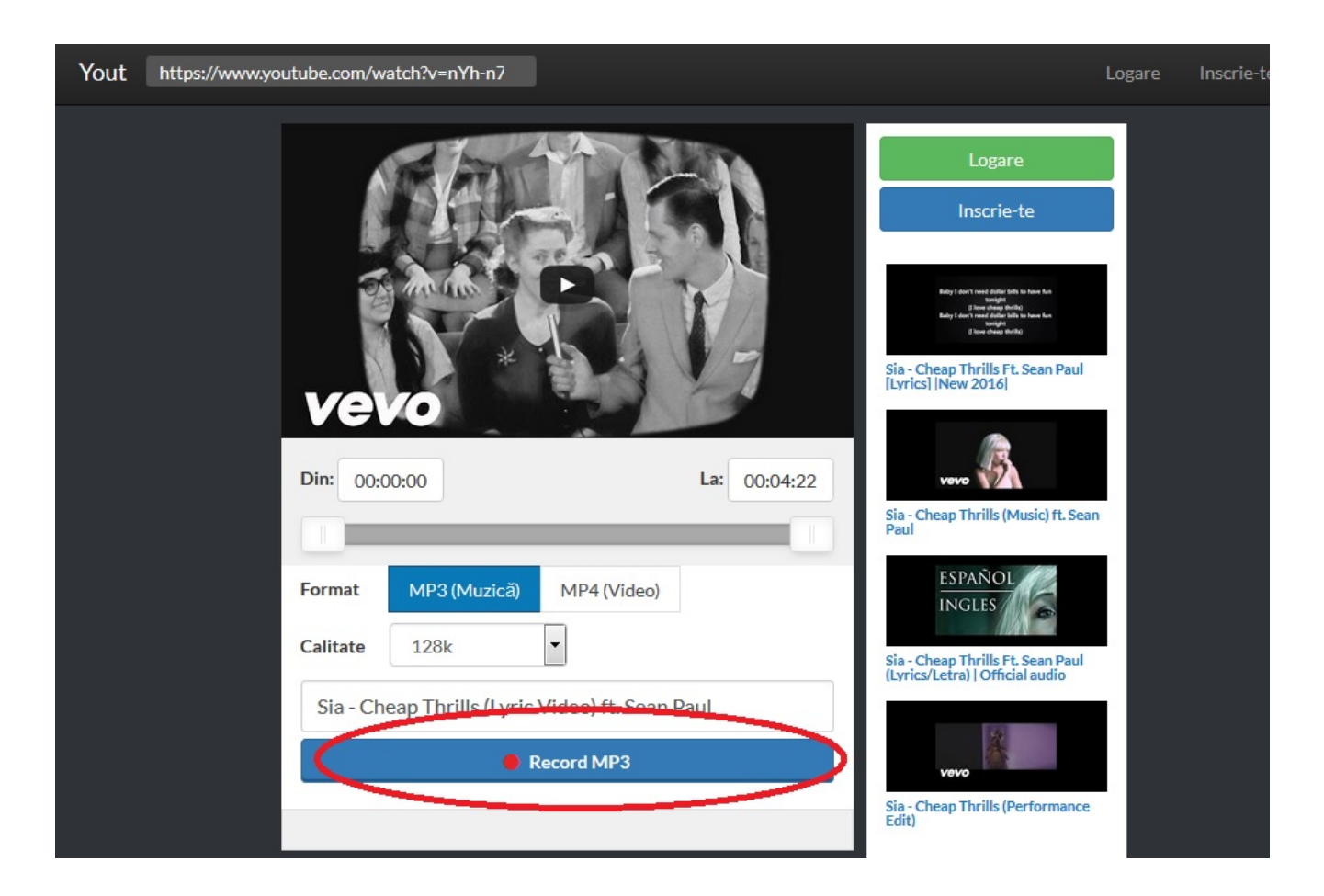

În doar 3 paşi simpli puteţi descărca orice filmare existentă pe Youtube.

Sursa: [gadget.ro](http://www.gadget.ro/afla-cum-poti-descarca-o-melodie-filmare-de-pe-youtube-simplu-rapid-si-fara-instala-o-alta-aplicatie/)